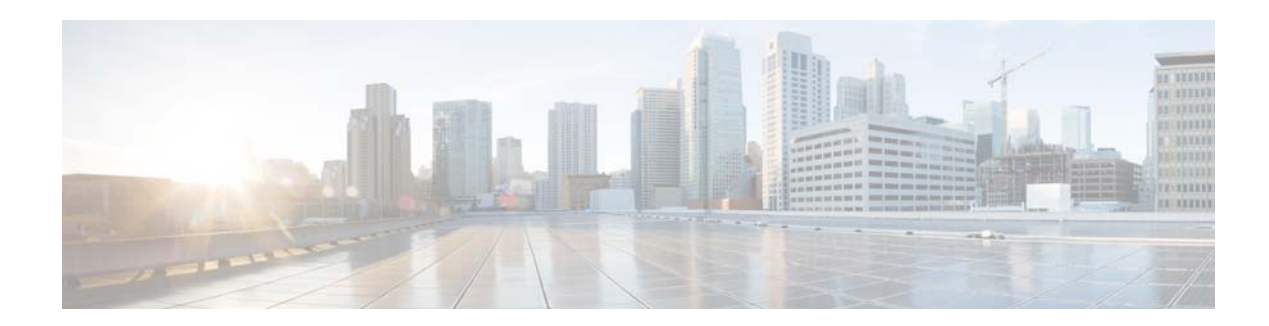

# **V Commands**

This chapter describes the Cisco NX-OS Fibre Channel, virtual Fibre Channel, and Fibre Channel over Ethernet (FCoE) commands that begin with V.

### **vsan**

To create multiple fabrics sharing the same physical infrastructure, assign ports to Virtual SANs (VSANs), turn on or off interop mode, load balance either per originator exchange or by source-destination ID, and VSAN membership, use the **vsan** command. To remove a configuration, use the **no** form of this command.

#### **vsan** *vsan-id*

[**interface** {**fc** *slot***/***port* | **san-port-channel** *port* | **vfc** *vfc-id*} | **interop** [*mode*] [**loadbalancing** {**src-dst-id** | **src-dst-ox-id**}] | **loadbalancing** {**src-dst-id** | **src-dst-ox-id**} | **name** *name* [**interop** [*mode*] [**loadbalancing** {**src-dst-id** | **src-dst-ox-id**}] | **loadbalancing** {**src-dst-id** | **src-dst-ox-id**}] | **suspend** [**interop** [*mode*] [**loadbalancing** {**src-dst-id** | **src-dst-ox-id**}] | **loadbalancing** {**src-dst-id** | **src-dst-ox-id**}] | **suspend** [**interop** [*mode*] [**loadbalancing** {**src-dst-id** | **src-dst-ox-id**}] | **loadbalancing** {**src-dst-id** | **src-dst-ox-id**}]]

**no vsan** *vsan-id* 

[**interop** [*mode*] [**loadbalancing** {**src-dst-id** | **src-dst-ox-id**}] | **loadbalancing** {**src-dst-id** | **src-dst-ox-id**} | **name** *name* [**interop** [*mode*] [**loadbalancing** {**src-dst-id** | **src-dst-ox-id**}] | **loadbalancing** {**src-dst-id** | **src-dst-ox-id**}] | **suspend** [**interop** [*mode*] [**loadbalancing** {**src-dst-id** | **src-dst-ox-id**}] | **loadbalancing** {**src-dst-id** | **src-dst-ox-id**}] | **suspend** [**interop** [*mode*] [**loadbalancing** {**src-dst-id** | **src-dst-ox-id**}] | **loadbalancing** {**src-dst-id** | **src-dst-ox-id**}]]

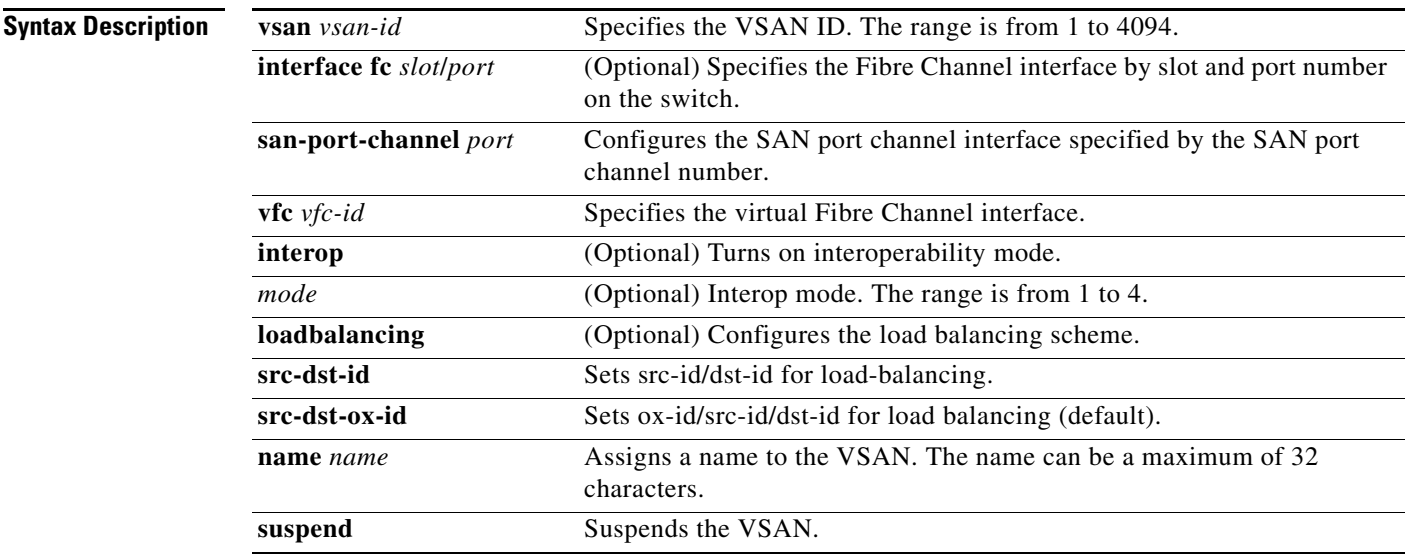

#### **Command Default** None

**Command Modes** VSAN database configuration mode

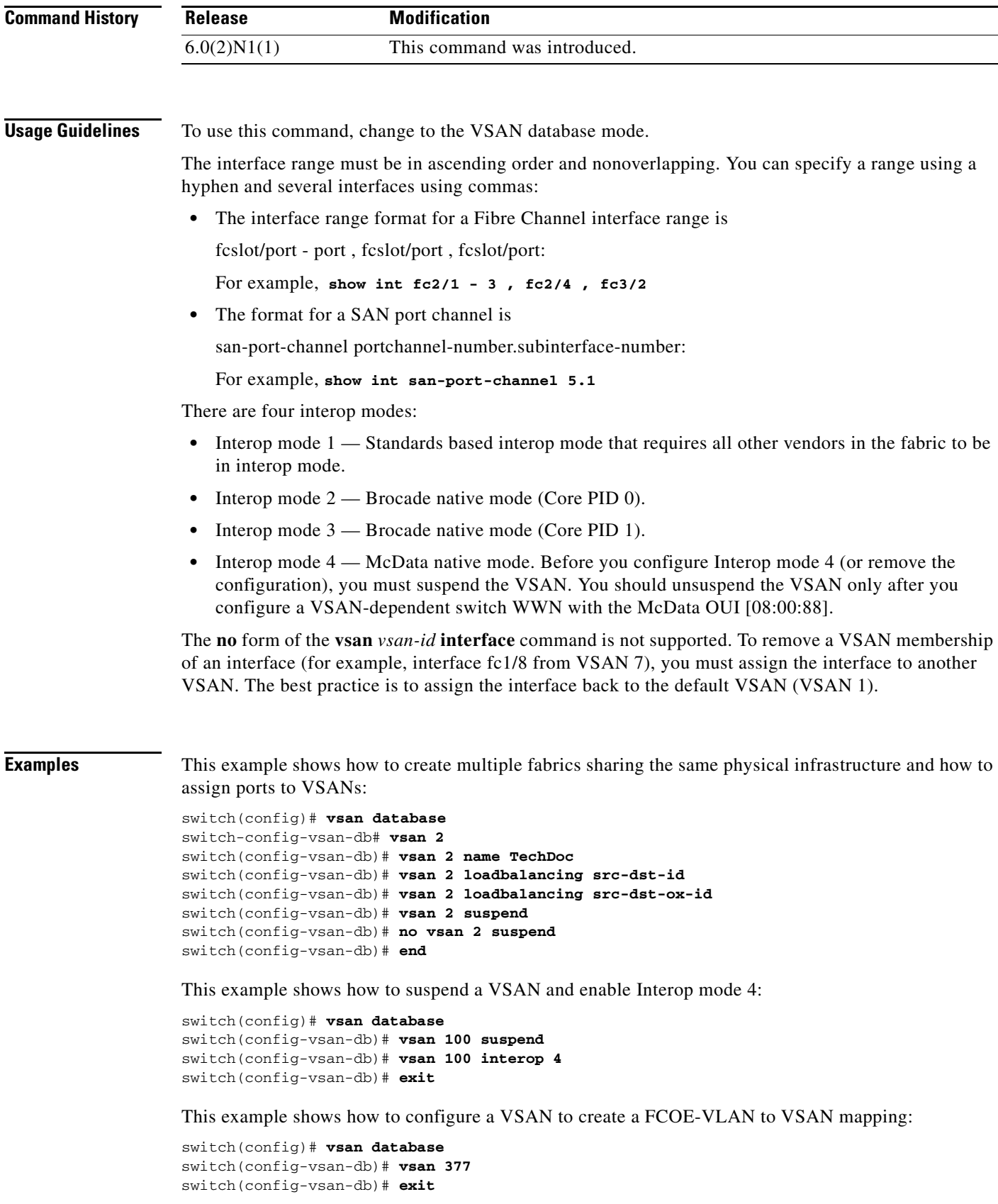

 $\mathcal{L}_{\rm{max}}$ 

```
switch(config)# vlan 30
switch(config-vlan)# fcoe vsan 337
switch(config-vlan)#
```
This example shows how to remove interface fc2/1 from VSAN 7:

```
switch(config)# vsan database
switch(config-vsan-db)# vsan 1 interface fc2/1
switch(config-vsan-db)#
```
### **Related Commands**

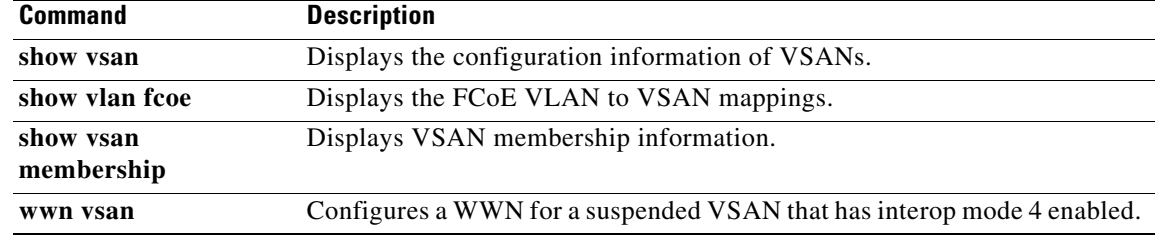

**The College** 

### *Send comments to nexus5k-docfeedback@cisco.com*

## **vsan database**

To enter Virtual SAN (VSAN) database mode to configure VSAN information and membership, use the **vsan database** command.

#### **vsan database**

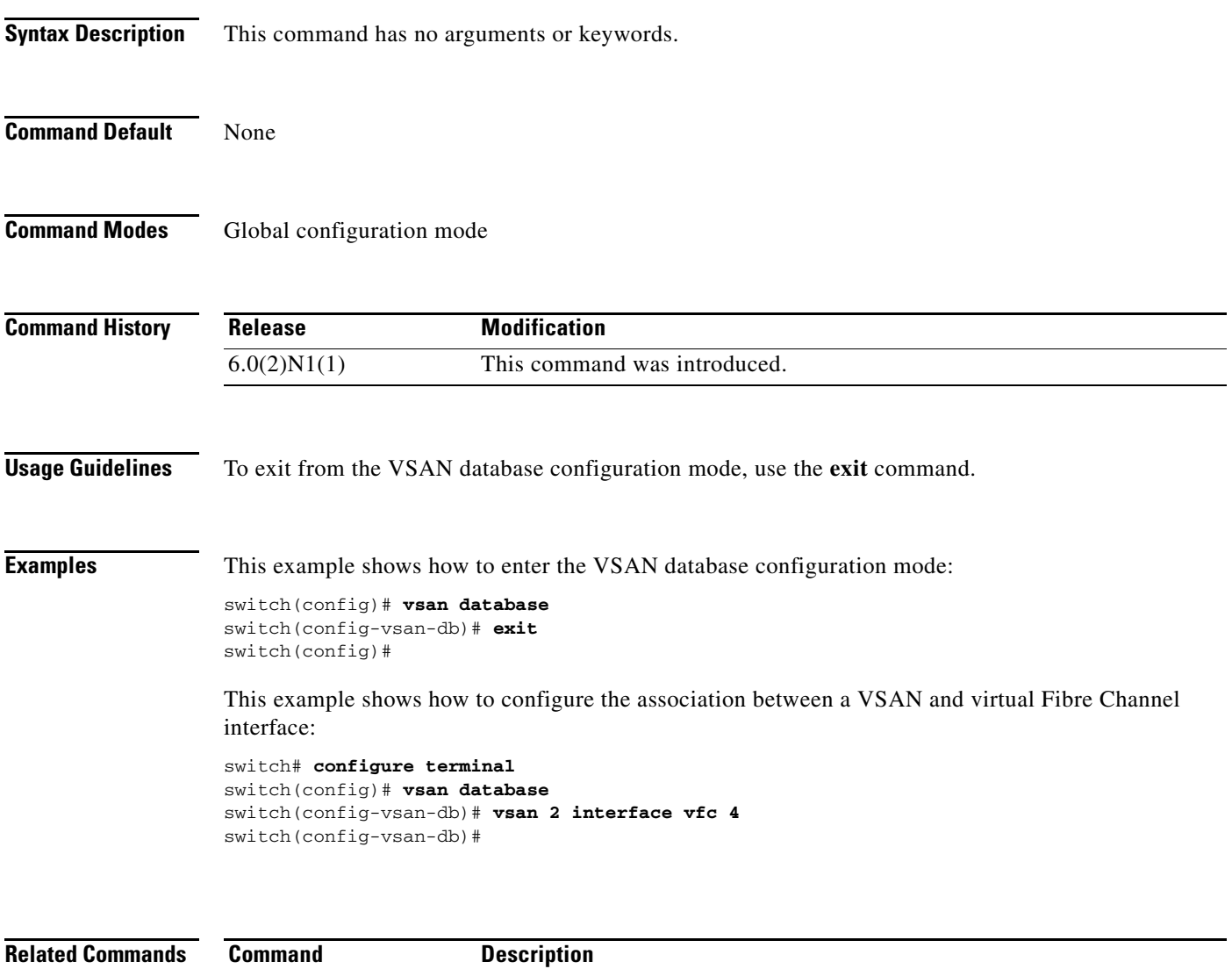

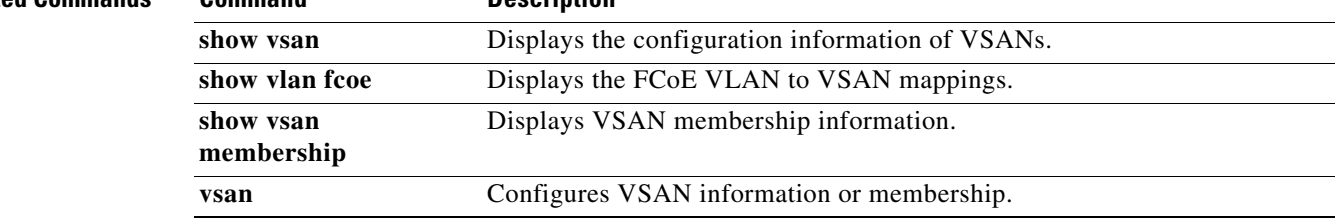

×